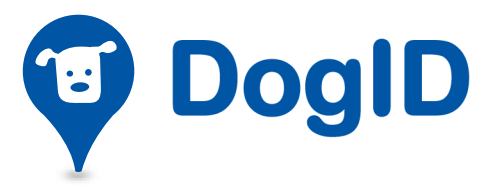

### Pourquoi?

Les éleveurs de chien, les refuges ou les vétérinaires peuvent créer un compte sur Online DogID pour enregistrer et assurer le suivi de chiens en ligne en toute simplicité.

## De quoi ai-je besoin?

- Un ordinateur Système d'exploitation: Windows 7 et versions ultérieures, Os X v10.10 Navigateur: Firefox, Internet Explorer 9 et 10, Safari
- Une carte d'identité électronique (eID)
- Le code PIN de la eID
- Un lecteur de eID

## Que faire si j'ai des questions?

Contactez notre Help Desk

02/333.92.22 online@dogid.be

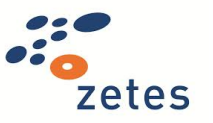

# Créer un compte Online DogID

### Créez un compte Online DogID en 5 étapes faciles:

- 1. Rendez-vous sur https://online.dogid.be et cliquez sur Créer un compte.
- 2. Complétez votre numéro HK (éleveur de chiens/ refuge) ou votre numéro Vet (vétérinaire). Cliquez sur Lire les données. La fenêtre Please insert your eID card apparaît.
- 3. Placez votre carte d'identité dans le lecteur de cartes. Après lecture de la carte, la fenêtre Privacy apparaît. Cliquez sur Yes.
- 4. Saisissez votre adresse e-mail puis cliquez sur Enregistrer. DogID envoie un e-mail pour confirmer la création du compte.
- 5. Saisissez le code PIN de votre carte d'identité électronique puis cliquez sur OK. La fenêtre Succès apparaît. Cliquez sur OK pour terminer la création du compte.

La page d'accueil d'Online DogID apparaît.

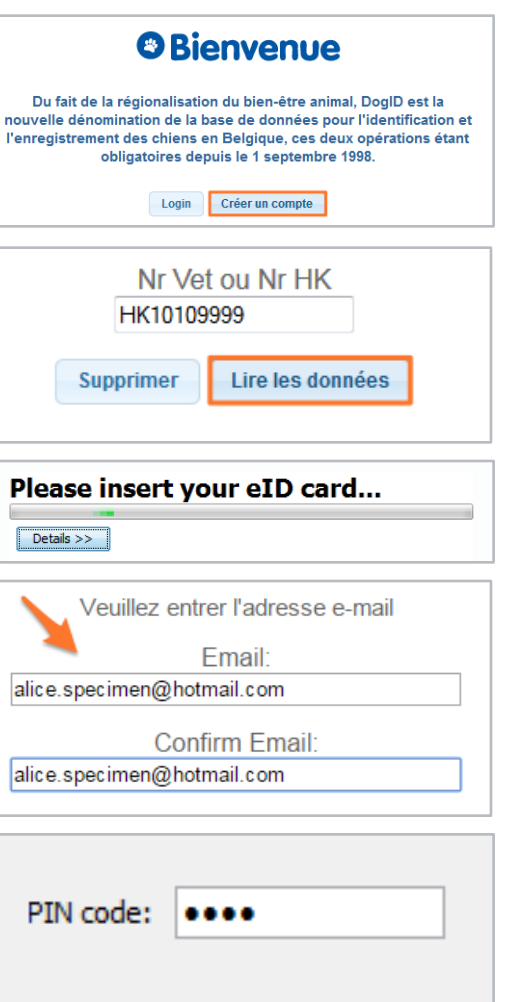

ОК

Cancel